### **Fotografischer Datensatz erstellen für das Rendering in Adobe Substance Sampler (Capture)**

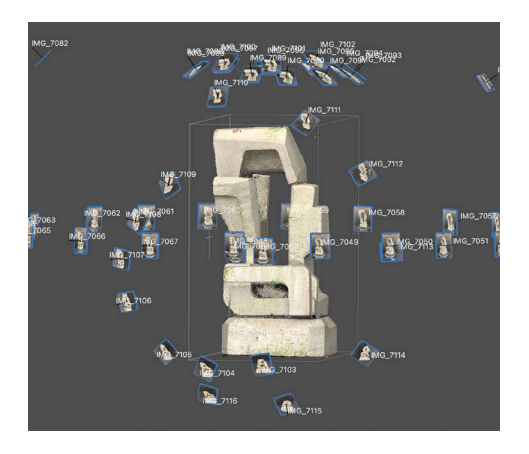

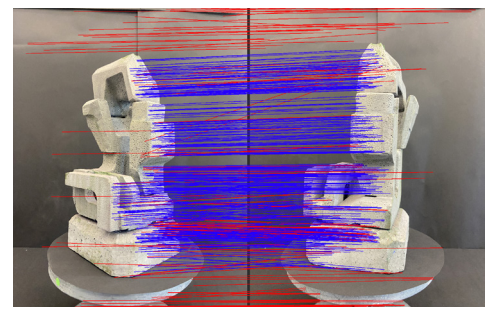

Adobe Substance 3D Samler (Capture) generiert aus einer Bildserie von einem analogen Objekt ein digitales 3D-Modell. Dabei rekonstruiert die Software aus den fotografischen Daten die reale räumliche Lage des Objektes. Zur Berechnung der Enfernung eines Punktes auf dem Objekt benötigt man mindestens Aufnahmen von zwei verschiedenen Blickwinkeln. Die Fotografien sollten sich demnach bis zu 70% überlappen, ebenso wichtig ist die Bildqualität.

Diese Anleitung verrät Tipps und Tricks wie Fotografien mit dem Handy vom Objekt erstellt werden, die von Substance Sampler gelesen und für die Berechnung des Raumkörpers verwendet werden können.

oben: Fotografischer Datensatz zur Berechnung des Objektes

unten: Verbindungspunkte, welche eine Photogrammetriesoftware zwischen zwei Fotografien erkennen kann.

### **Drinnen oder draussen fotografieren?**

Grundsätzlich lässt sich der fotografische Prozess unter Studiobedingungen stärker kontrollieren. Kunstlicht gewährt eine gleichmässige und gleichbleibende Beleuchtung, der Hintergrund kann vereinheitlicht und das Handy auf dem Stativ montiert werden. Bei sehr grossen Objekten und ohne Studiovorrichtung können Aussenaufnahmen in Betracht gezogen werden. Für den Unterricht und für Anfänger:innen empfehlen wir die Studioaufnahme. Aussenaufnahmen bei stark bewölktem Wetter reichen aufgrund geringer Beleuchtung nicht aus. Gute Resultate wurden im Sommer bei gutem Wetter (siehe Kartonobjekt) erzielt.

### **Für drinnen und draussen gilt:**

- Objekt vor neutralem Hintergrund positionieren, auf Kontrast achten: helles Objekt vor dunklem Hintergrund und umgekehrt
- für eine gleichmässige Belichtung sorgen, starke Schlagschatten und Gegenlicht vermeiden
- eindeutiges Figur-Grundverhältnis schaffen: Objekt so gross wie möglich im Zentrum des fotografischen Ausschnitts positionieren
- Objekt vollständig scharf abbilden (einen grossen Schärfentiefenbereich wählen, dies ist bei Handyfotografien in der Regel gegeben). Starke Nahaufnahmen umgehen, Kleinstobjekte sind daher nicht geeignet.
- Für den gesamten Aufnahmevorgang dasselbe Handy benutzen, bei Kameras dieselbe Brennweite beibehalten

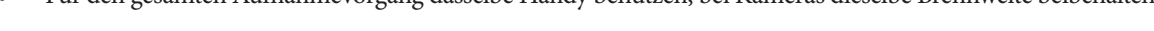

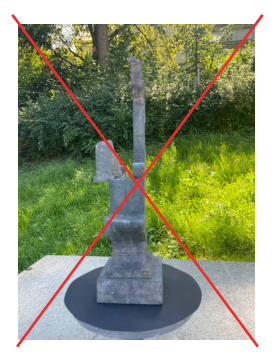

Figur-Grund zu uneindeutig, Objekt unscharf

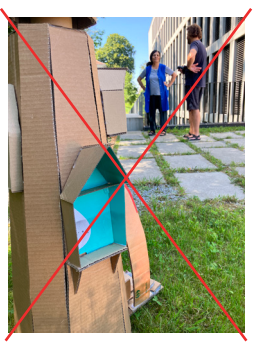

Hintergrund zu unruhig und nicht kontrollierbar

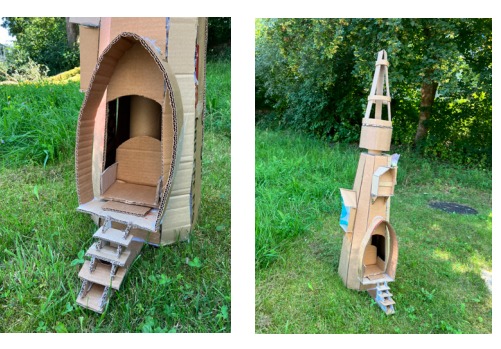

gutes Figur-Grund-Verhältnis: homogene Umgebung, Fokus auf dem Objekt, keine direkte Sonneneinstrahlung

# **Studioaufnahme: fixe Kamera (auf dem Stativ), rotierendes Objekt (auf dem Drehteller)**

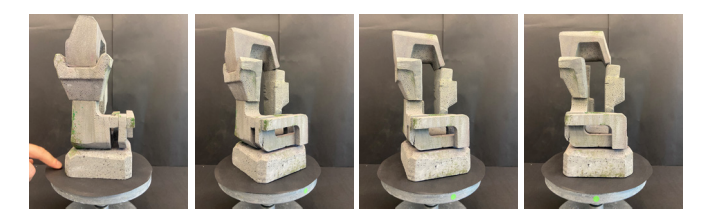

Objekt in kleinen Schritten um die eigene Achse drehen, damit sich die Fotografien überlappen. Den Drehteller markieren, damit deutlich wird, wann die 360°-Rotation abgeschlossen ist. Am besten zu zweit arbeiten: eine:r dreht, eine:r fotografiert.

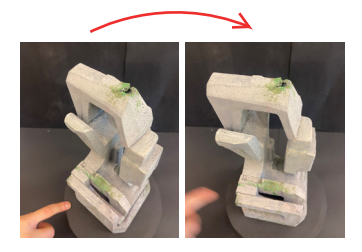

Das Objekt bei einer ersten Runde aus der Normalperspektive, bei einer zweiten aus der Vogelperspektive fotografieren.

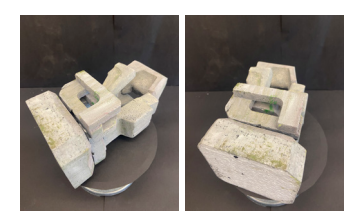

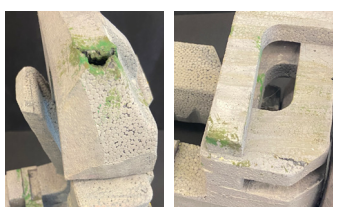

Adobe Substance 3D Sampler (Capture) ist bei einem guten fotografischen Datensatz fähig das Objekt auch bei veränderter Position als ein und dasselbe zu erkennen. Dies war bei den hier vorgestellten Studiofotografien der Fall. Die Positionsveränderung stellt dennoch eine oft auftretende Fehlerquelle dar (die Software berechnet dann einen Hybriden aus beiden Positionen), weshalb wir das Hinlegen des Objekts nur bei guten Studiobedingungen emfpehlen. Wichtig sind hingegen für die Berechnung der Textur eine gewisse Anzahl (freihändiger) Nahaufnahmen.

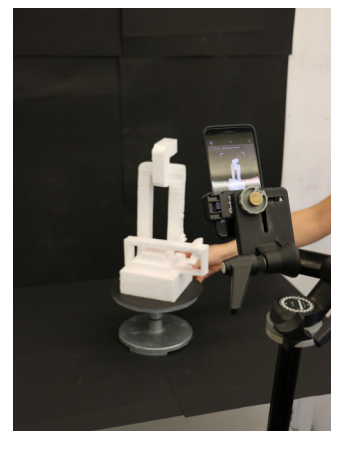

Der Hintergrund wurde mit schwarzen Blättern abgeklebt, ebenso die Oberfläche des **Drehtellers** 

Die Aufnahmen wurden im Sommer bei normalem Deckenlicht und bei schönem Wetter im Schulzimmer aufgenommen

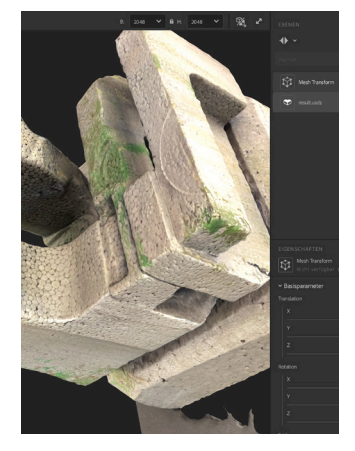

Berechnung einer präzisen Textur aufgrund von Detailaufnahmen

### **Bewegliche Kamera, statisches Objekt**

Bei grösseren oder immobilen Objekten rotiert die Kamera anstelle des Objekts. Hierbei ist es wichtig den Abstand zum Objekt ungefähr gleich zu halten. Auch hier empfielt sich die 360°-Rotation aus der Normalund Vogelperspektive, sowie zusätzliche Aufnahmen von Details (auch Unteransichten hervorstehender Teile). Die Software war auch in diesem Fall fähig, die Positionsveränderung (stehend & liegend) zu erkennen und in einem Objekt zu synthetisieren.

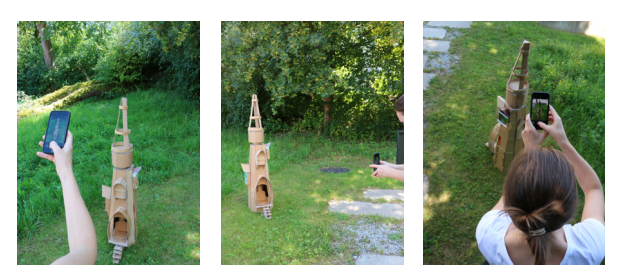

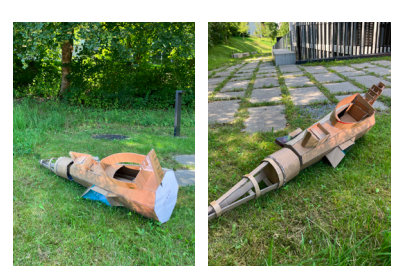

# **Welche Objekte sind geeignet?**

Nicht alle Objekte eigenen sich für die fotogrammetrische Reproduktion. Bei der Auswahl ist zu achten auf:

- Oberfläche bevorzugt matt, Farbkontraste empfehlenswert, da eindeutige Identifikationspunkte zwischen den Fotografien benötigt werden
- Glanz vermeiden (Reflexionen tilgen die Bildinformation und verändern sich stark bei der Rotation des Objektes. Monochrome Objekte, insbesondere ganz helle (weisse) oder dunkle (schwarze) stellen für die Berechnung ebenfalls ein Problem dar, da der Hell-Dunkelkontrast zu gering ausfällt

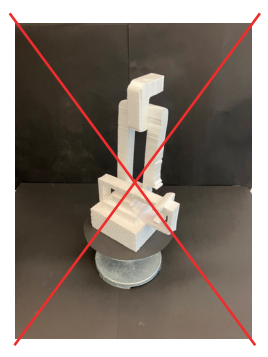

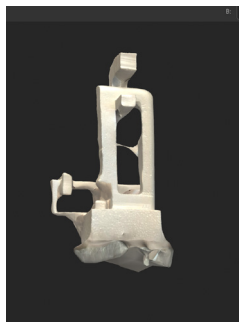

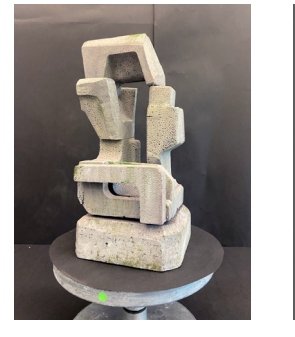

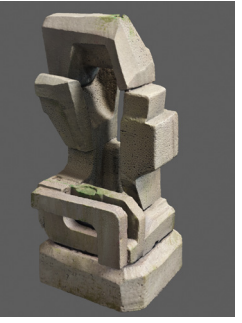

Die Berechnung dieser bemalten Skulptur fiel sehr gut aus, obwohl sie fast monochrom ist

#### Die Berechnung dieser weissen Skulptur war nicht zufriedenstellend

## **Wieviele Fotografien in welcher Auflösung?**

- mindestens 80 Fotografien, je nach Grösse und Komplexität des Objekts bis zu 150 mit 70% Überlappung
- die hier verwendete Auflösung war gut ausreichend (3024 x 4032 px), das Seitenverhältnis (z.B. 3:4 oder 16:9) spielt keine Rolle

### **Einstellungen am Handy**

- Fotografien am Handy können auch mit der "-" Taste (Lautstärkeregler minus) ausgelöst werden
- **• HEIC Format wird von der Software nicht unterstützt,** deshalb beim iPhone umstellen: Einstellungen > Kamera > Formate > Maximale Kompatiblität (anstatt Hight Efficency)

## **Tipps:**

- Anfang merken oder Drehteller markieren
- Drehtellerfläche in der Farbe des Hintergrunds abdecken, damit er nicht berechnet wird
- wenn das Objekt nur stehend fotografiert wird, fehlt später der Boden, vereinfacht den Workflow aber auf mehreren Ebenen: Mesh wird zuverlässiger gerendert, die Pointcloudbox ist automatisch gerade ausgerichtet (wir empfehlen dies dingend für den Unterricht mit SuS ohne Vorkenntnisse)
- systematisch arbeiten: Das Objekt in jeder Position (Normalsicht & Aufsicht) vollständig, d.h. um 360° rotieren oder um es herum gehen, nur Detailaufnahmen aus unterschiedlicher Entfernung aufnehmen
- Fotoshooting entweder im Hoch-oder Querformat ausführen (nicht wechseln!)
- um Bewegungsunschärfen beim Auslösen zu umgehen mit Fernauslöser arbeiten: Ein kostengünstiger Bluetooth-Fernauslöser für Handys ist der *MU Classic Bluetooth Fernauslöser* (CHF 9.90)

## **Anleitung zum Fotoshooting der Hochschule für Design, Film & Kunst**

https://sites.hslu.ch/werkstatt/3d-scan-photogrammetrie/

### **Tutorials von Adobe:**

Outdoor: https://www.youtube.com/watch?v=1RhFjN9EdB8 Gesamter Prozess: https://www.youtube.com/watch?v=vJQ756Up55Y